# Troubleshooting de ISDN BRI SPIDs J.

# **Contents**

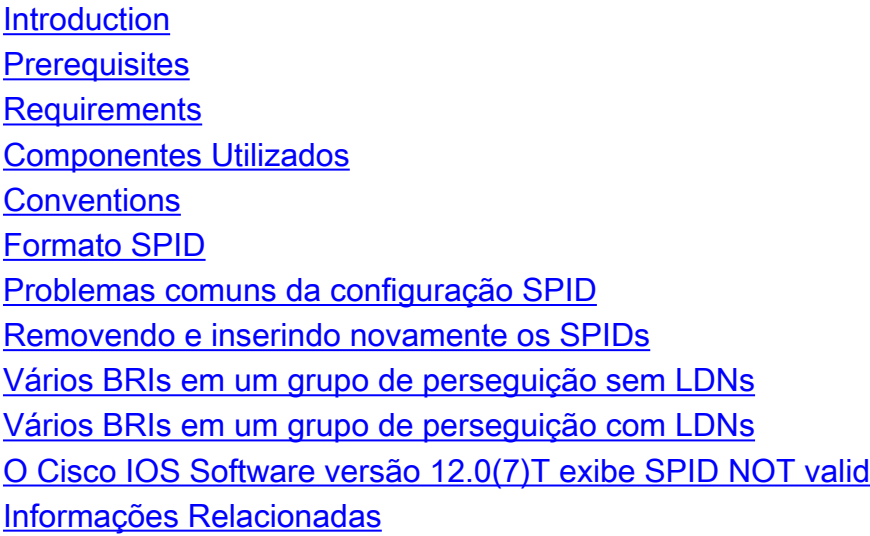

## <span id="page-0-0"></span>**Introduction**

Alguns provedores de serviços utilizam Identificadores de perfil de serviço (SPIDs, service profile identifiers) para definir os serviços assinados pelo dispositivo de Rede digital de serviços integrados (ISDN, Integrated Services Digital Network) que acessa o provedor de serviços ISDN. O provedor de serviços atribui ao dispositivo ISDN um ou mais SPIDs quando você assina o serviço pela primeira vez. Se você estiver utilizando um provedor de serviços que exija SPIDs, o dispositivo ISDN não poderá fazer ou receber chamadas até enviar um SPID atribuído válido ao provedor de serviços ao acessar o switch para inicializar a conexão.

Atualmente, apenas os tipos de switch DMS-100 e NI-1 exigem SPIDs. O tipo de switch AT&T 5ESS pode oferecer suporte a um SPID, mas você deve entrar em contato com o provedor para obter informações sobre como o SPID deve ser configurado. Lembre-se de que os SPIDs são obrigatórios apenas na America do Norte e só serão configurados se exigido pela telco/provedor.

Utilize o comando show isdn status para verificar se o SPID é válido. Para obter mais informações sobre como usar o comando show isdn status, consulte [Utilização do Comando show isdn status](//www.cisco.com/en/US/tech/tk801/tk379/technologies_tech_note09186a0080094b78.shtml) [em Troubleshooting de BRI.](//www.cisco.com/en/US/tech/tk801/tk379/technologies_tech_note09186a0080094b78.shtml)

# <span id="page-0-1"></span>**Prerequisites**

#### <span id="page-0-2"></span>**Requirements**

Não existem requisitos específicos para este documento.

#### <span id="page-0-3"></span>Componentes Utilizados

As informações neste documento são baseadas nas versões de software e hardware abaixo.

• Versão do software Cisco IOS 12.0

As informações neste documento foram criadas a partir de dispositivos em um ambiente de laboratório específico. All of the devices used in this document started with a cleared (default) configuration. Se você estiver trabalhando em uma rede ativa, certifique-se de que entende o impacto potencial de qualquer comando antes de utilizá-lo.

#### <span id="page-1-0"></span>**Conventions**

Para obter mais informações sobre convenções de documento, consulte as [Convenções de dicas](//www.cisco.com/en/US/tech/tk801/tk36/technologies_tech_note09186a0080121ac5.shtml) [técnicas Cisco](//www.cisco.com/en/US/tech/tk801/tk36/technologies_tech_note09186a0080121ac5.shtml).

## <span id="page-1-1"></span>Formato SPID

Normalmente, SPID é um número de telefone do dez dígitos com alguns números opcionais. No entanto, os provedores de serviços podem utilizar esquemas de numeração diferentes. Para os tipos de switch DMS-100 e NI-1, dois SPIDs são atribuídos, um para cada canal B. Para obter mais informações sobre o formato SPID, consulte [Formatos SPID Conhecidos](http://www.ahk.com/spids.html) .

O formato do comando de configuração do SPID é isdn spid1 spid-number [ldn]. Por exemplo:

**isdn spid1 51255544440101 5554444**

O formato do SPID é mostrado abaixo:

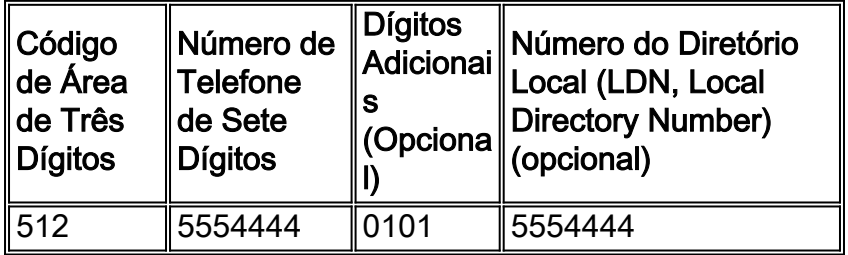

Nesse caso, 51255544440101 é o número SPID, e o número de sete dígitos seguinte (5554444) é o LDN opcional. Embora o LDN seja opcional, ele deverá ser configurado se for exigido pela telco.

O LDN não é necessário para estabelecer conexões de saída, mas deve ser especificado se você quiser receber chamadas de entrada no canal B 2. O LDN só é obrigatório quando dois SPIDs estão configurados (por exemplo, durante a conexão com um switch DMS-100 ou NI1). Cada SPID é associado a um LDN. A configuração do LDN faz com que as chamadas de entrada no segundo canal B sejam respondidas corretamente. Se o LDN não for configurado, haverá falha nas chamadas de entrada no canal B 2.

#### <span id="page-1-2"></span>Problemas comuns da configuração SPID

Utilize o comando show running-config para verificar a configuração do SPID na Interface de taxa básica (BRI, Basic Rate Interface). Consulte o formato do SPID acima e verifique os seguintes

pontos na configuração do SPID:

- O código de área no SPID não deve ser precedido por um 1.
- O LDN não deve incluir o código de área.
- Os dígitos adicionais depois do código de área e do número de telefone são configurados corretamente conforme a prescrição da telco. No exemplo acima, esses dígitos são 0101.

## <span id="page-2-0"></span>Removendo e inserindo novamente os SPIDs

Às vezes, é benéfico remover e reinserir os SPIDs para limpar os problemas relacionados ao Identificador de ponto de extremidade de terminal (TEI, terminal endpoint identifier). Siga as etapas indicadas abaixo:

- 1. Desligue a BRI utilizando o comando shutdown no modo de configuração BRI.
- 2. Remova os SPIDs utilizando os comandos no isdn spid1 e no isdn spid2.
- Se possível, reinicialize o roteador.O software Cisco IOS normalmente solicita o mesmo TEI 3. anterior. No entanto, se o roteador for reinicializado, ele solicitará um novo TEI. Se você não conseguir reinicializar o roteador, utilize o comando clear interface bri *bri number* ou clear controller bri bri\_number.
- 4. Configure os SPIDs utilizando os comandos **isdn spid1** *spid-number [ldn]* **e** isdn spid2 spidnumber [ldn] no modo de configuração BRI.
- 5. Ative a BRI utilizando o comando no shutdown no modo de configuração BRI.
- 6. Utilize o comando clear interface bri *bri\_number* ou clear controller bri bri\_number.
- 7. Utilize o comando **show isdn status para verificar se a BRI está ativada.** Consulte <u>[Utilização](//www.cisco.com/en/US/tech/tk801/tk379/technologies_tech_note09186a0080094b78.shtml)</u> [do Comando](//www.cisco.com/en/US/tech/tk801/tk379/technologies_tech_note09186a0080094b78.shtml) show isdn status no Troubleshooting de BRI para obter mais informações.

## <span id="page-2-1"></span>Vários BRIs em um grupo de perseguição sem LDNs

Algumas instalações de switch DMS-100 e ISDN Nacional podem ser configuradas como um "grupo de caça" no qual todas as chamadas são encaminhadas inicialmente para o número primário. Nessas circunstâncias, você talvez não precise configurar o LDN. A telco deve ser capaz de fornecer mais informação sobre a necessidade de LDNs para um grupo de caça. Você pode determinar se precisa de LDNs, habilitando o comando debug isdn q931. Se ENDPOINT IDent estiver presente na mensagem de configuração de entrada, o switch endereçará os TEIs com EID, e não o LDN. Nesse caso, o LDN não deve ser configurado. Um exemplo é mostrado abaixo:

```
SETUP pd = 8 callref = 0x14 Bearer Capability i = 0x8890
Channel ID i = 0x89Signal i = 0x40 - Alerting on - pattern 0
 ENDPOINT IDent i = 0x8183
 Called Party Number i = 0 \times 01, '5551212'
```
ENDPOINT IDent acima é 0x8183 (em hex) em que 0x81 identifica o Identificador de serviço de usuário (usid, User Service IDentifier) e 83 identifica o Identificador de terminal (tid, Terminal Identifier). Convertendo os dígitos (0x81 ou 83) de hex em binário e descartando o bit mais significativo, obtemos um usid=1 e um tid=3. Utilize o comando show isdn status para verificar qual canal B atenderá a chamada. Para obter mais informações sobre como correlacionar o usid e o tid a um canal B específico, consulte [Utilização do Comando](//www.cisco.com/en/US/tech/tk801/tk379/technologies_tech_note09186a0080094b78.shtml) show isdn status para Troubleshooting de BRI.

A situação acima também é indicada pelas mensagens debug isdn q931:

%ISDN-4-INVALID\_CALLEDNUMBER: Interface BR1, Ignoring call, LDN and Called Party Number mismatch ISDN BR1: Ignoring incoming call, Called Party Number mismatch Se você vir as mensagens acima, remova os SPIDs e reinsira-os sem o LDN.

#### <span id="page-3-0"></span>Vários BRIs em um grupo de perseguição com LDNs

A telco pode configurar várias BRIs em um grupo de caça usando LDNs para sinalizar qual canal B deve atender a chamada. Nessa configuração, os LDNs devem ser incluídos na configuração do SPID. As BRI devem ser configuradas com SPIDs, e cada SPID deve ter um número LDN exclusivo. Se você observar que o segundo canal para cada BRI não está aceitando chamadas, verifique se você tem o LDN configurado corretamente.

#### <span id="page-3-1"></span>O Cisco IOS Software versão 12.0(7)T exibe SPID NOT valid

Há um bug no Cisco IOS com a id CSCdp20454 no Cisco IOS Software versão 12.0(7)T que exibe "SPID NOT valid" em show isdn status output. Esse é um bug cosmético e não deve afetar o desempenho do circuito BRI. Não há nenhuma solução atualmente, mas um upgrade do Cisco IOS deve resolver esse problema.

#### <span id="page-3-2"></span>Informações Relacionadas

- [Usando o Comando show isdn status para Troubleshooting de BRI](//www.cisco.com/en/US/tech/tk801/tk379/technologies_tech_note09186a0080094b78.shtml?referring_site=bodynav)
- [Troubleshooting de ISDN BRI Layer 1](//www.cisco.com/en/US/tech/tk801/tk379/technologies_tech_note09186a0080094b76.shtml?referring_site=bodynav)
- [Troubleshooting de BRI Layer 2](//www.cisco.com/en/US/tech/tk801/tk379/technologies_tech_note09186a0080094b77.shtml?referring_site=bodynav)
- [Tecnologia dialup: Técnicas para Troubleshooting](//www.cisco.com/en/US/tech/tk801/tk379/technologies_tech_note09186a0080143175.shtml?referring_site=bodynav)
- [Acesse a página de suporte de tecnologia](//www.cisco.com/cisco/web/psa/configure.html?mode=tech&level0=277907760&referring_site=bodynav)
- [Suporte Técnico Cisco Systems](//www.cisco.com/cisco/web/support/index.html?referring_site=bodynav)